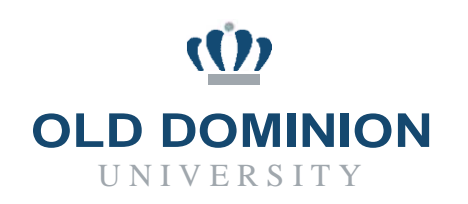

## PAPERS7UserGuide

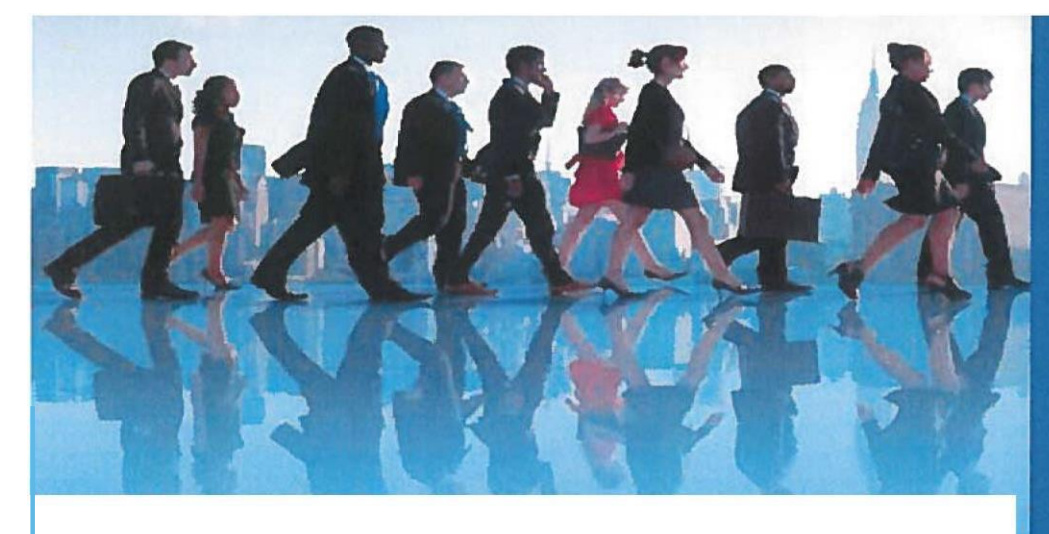

## **CLASSIFIED RECRUITMENT**

**Initiating & Approving the Hiring Proposal**

Department of Human Resources September 2019

# HIRING PROPOSALS

- 1. The Hiring Manager will dispense and submit the final candidate recommended for selection and the finalists to the HR Recruiter for review and approval in PAPERS7. If approved, the HM will initiate a Hiring Proposal for the selected candidate. In the Hiring Proposal, the HM will have the opportunity to propose a starting salary, propose an effective date and attach documents such as the references and matrix. Once the Hiring Proposal is completed, the hiring manager will submit the proposal to the BUD and the VP (if additional funds are needed) for approval. The BUD will submit the hiring proposal to HR for approval.
- 2. The candidates who are recommended for hire will remain an active group to be utilized as alternates if the chosen finalist declines the position
- 3. The HR Recruiter will send emails to those candidates who are not recommended for hire
- 4. The Hiring Manager is the only user who can begin the Hiring Proposal
- 5. Once approved by HR, the Hiring Proposal will be returned to the HM. The HM will receive an e-mail from the HR Recruiter informing them that they may proceed with the verbal offer.
- 6. If the candidate accepts the verbal offer, the HM will return the hiring proposal back to HR so an offer letter and other new hire materials can be mailed to the newhire.
- 7. If there are salary negotiations, the HM must receive approval from HR before offering a candidate a salary different than the salary that was originally requested in the hiring proposal.
- 8. If the candidate declines the offer, the HM will return the hiring proposal back to HR noting that the candidate declined the offer. The HM will make the decision to initiate a Hiring Proposal for an alternate candidate or advertise the position again.

#### **CREATING THE HIRING PROPOSAL(S):**

Click on the Finalist's (Campus Interviewed – Recommended for Hire) name:

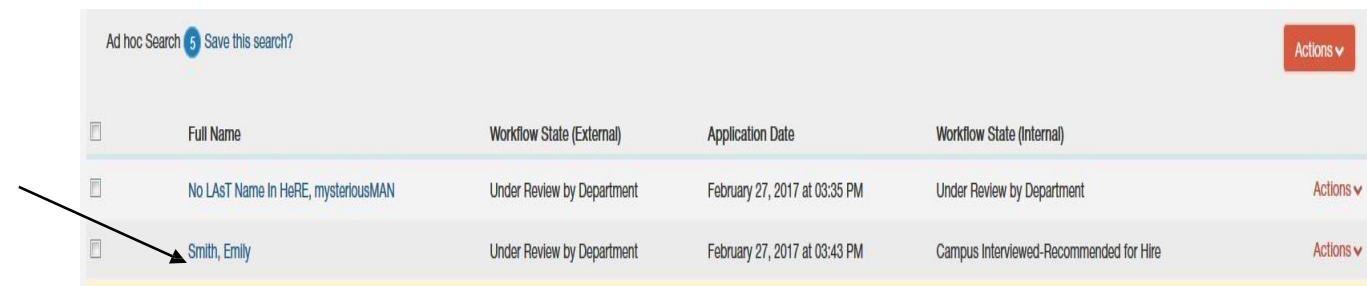

In the upper right-hand corner, click on the green "Start Staff Hiring Proposal" link

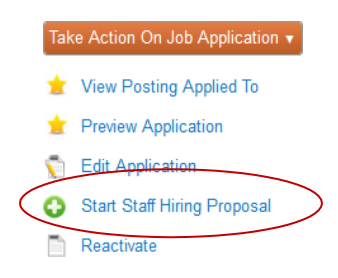

It's possible that the Hiring Manager may have more than one position they are hiring for, so be certain to select the correct button next to position description, and then click on the "**Select Position Description**" tab.

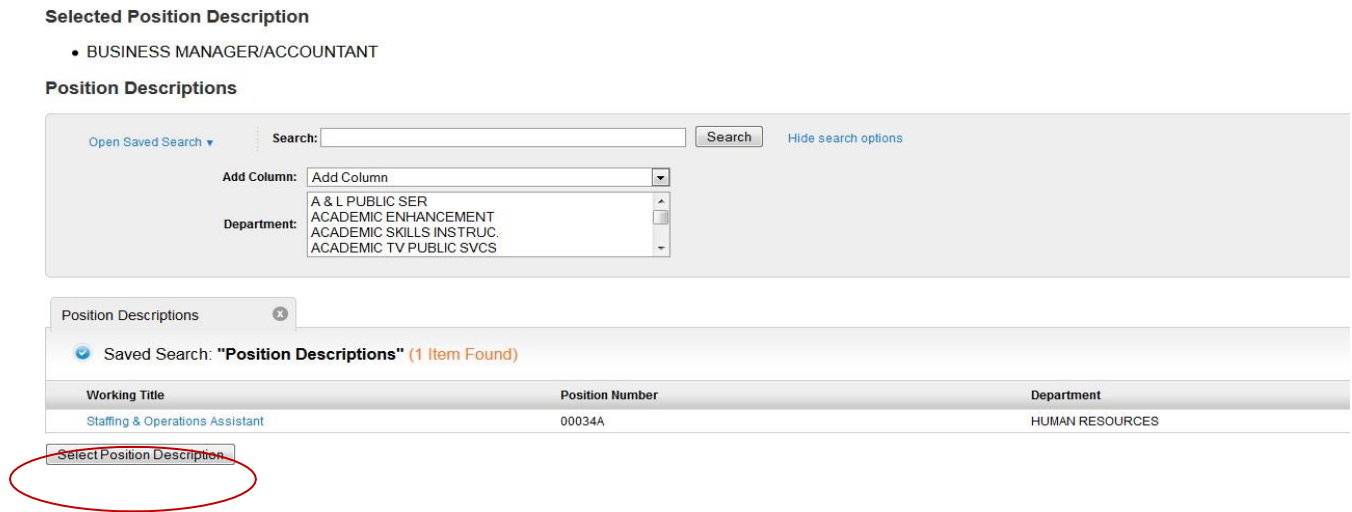

The HM will use the navigation tabs under, "**Editing Hiring Proposal**," to move through the Hiring Proposal workflow.

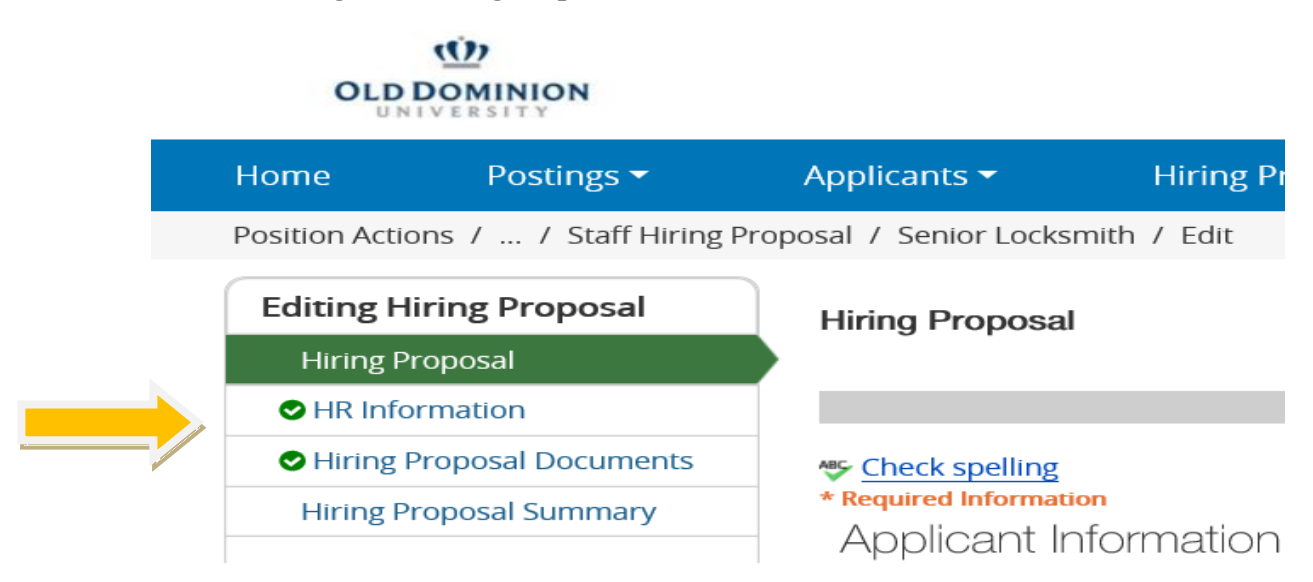

Information from the approved Position Description will default into some of the fields. In order to complete the process, the Hiring Manager will need to complete **all** other fields such as items below…

#### **Type of Action:**

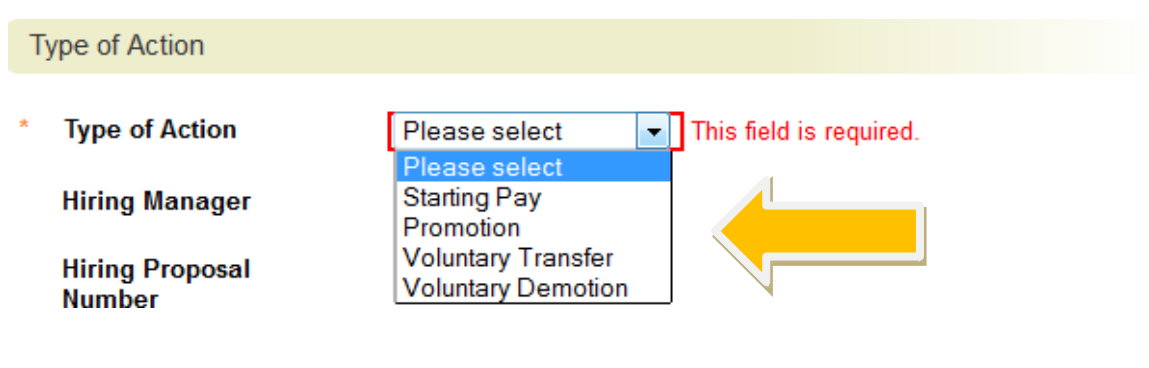

#### As the Hiring Proposal is the electronic version of the Pay Action Form, the HM will also enter the candidate's current and/or former position, proposed salary data, effective date for new position etc.…

If the applicant is a current state employee, please complete all fields. If the applicant is not a current state employee, complete only the Working or Non-State Position Title.

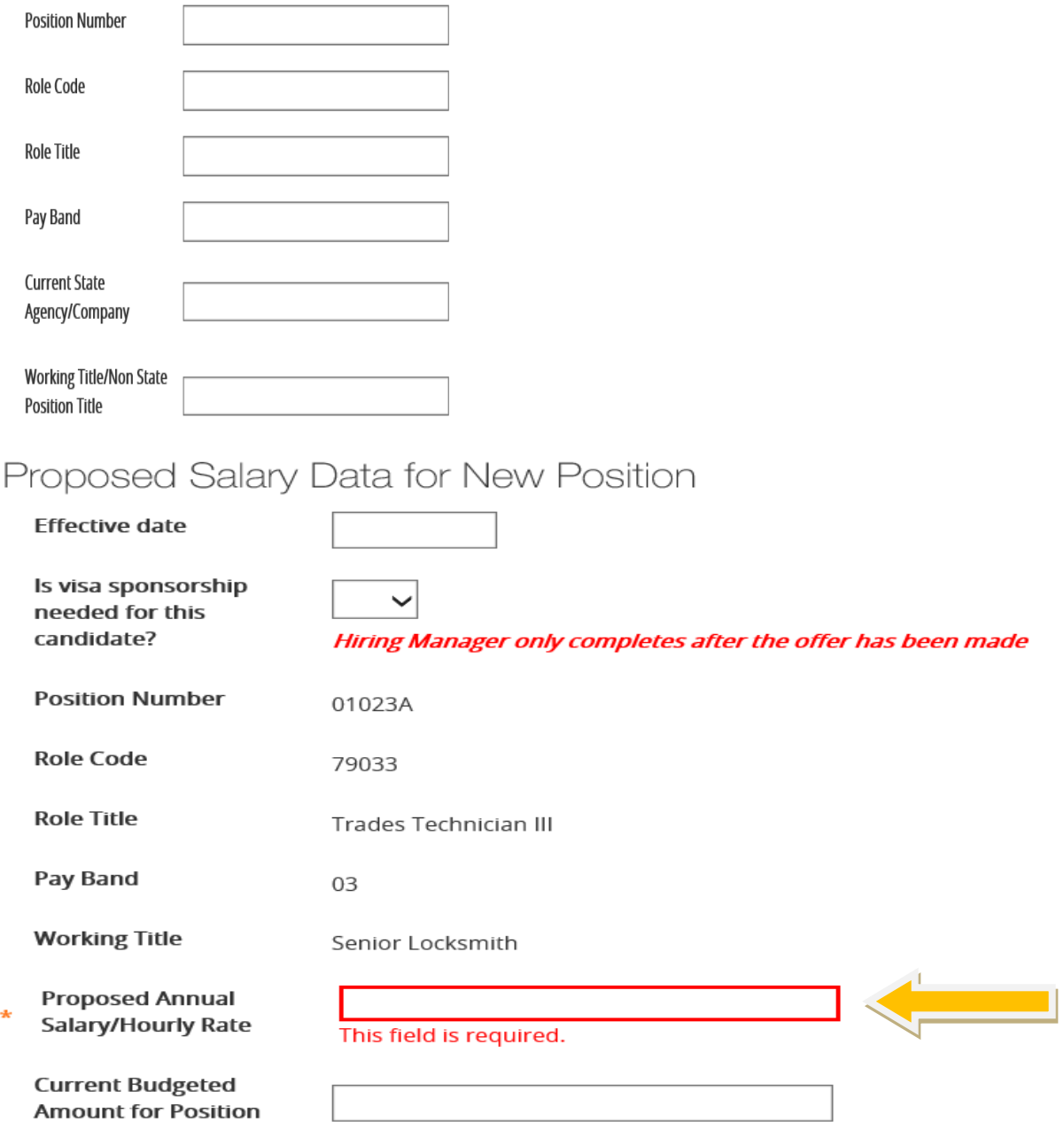

Instances where the budget will need to be adjusted, the HM will complete the "Budget Information – Authorization to Transfer Funds," as well as, the "Transfer Funds From" section. To enter into the transfer funds from section, you must click on the "add transfer funds from entry" button. This information will be conveyed to the Budget Office through the workflow. As with creating a posting, various required fields are highlighted in **red.**

### Budget Information - Authorization to Transfer Funds

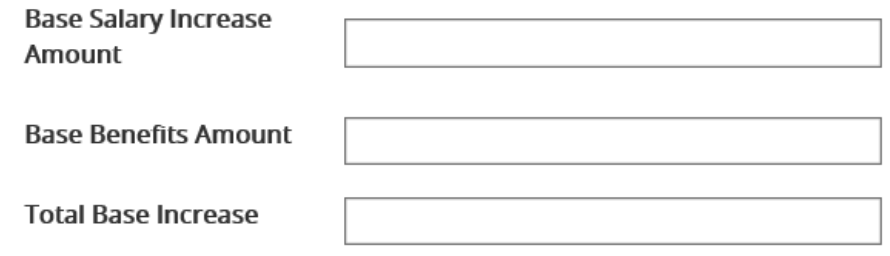

### **Transfer Funds from**

Click the Add Transfer Funds from Entry button to complete the budget information section.

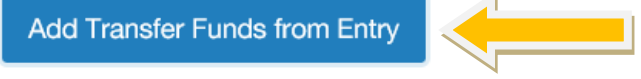

To assist the HM with completing this portion of the Hiring proposal, there are links embedded in this screen which when clicked will open to further information, example:

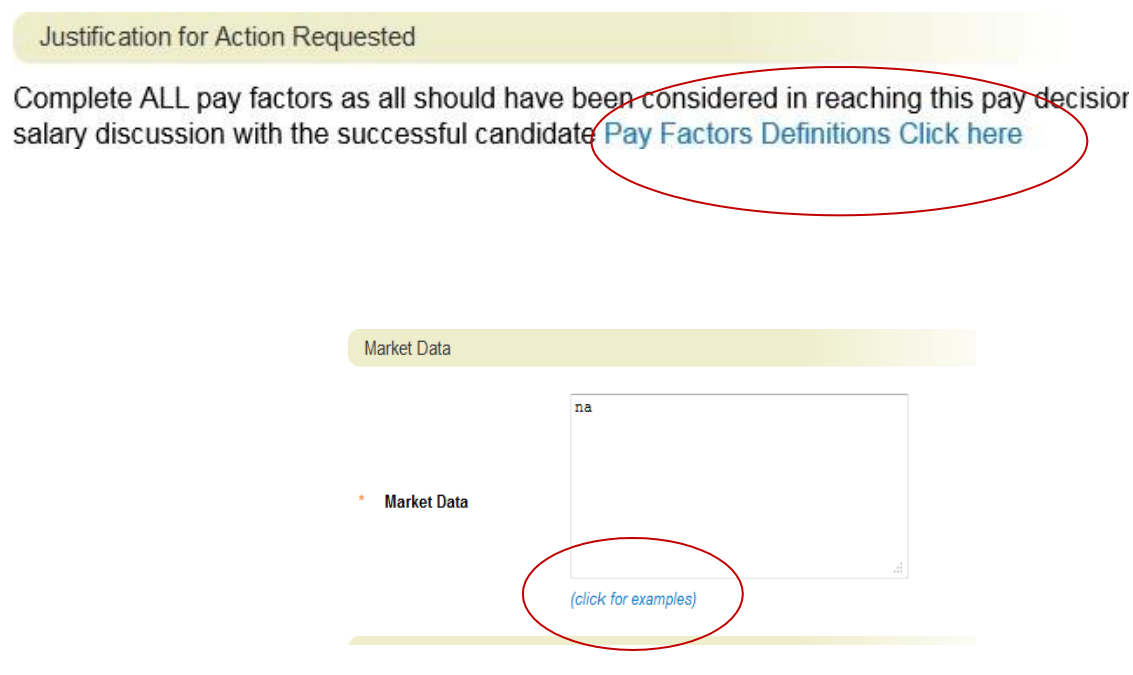

After completing and verifying that all the necessary information has been added, click the NEXT button to save the information, as well as, move forward to the next screen.

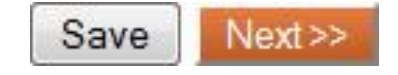

The next screen is where the hiring proposal documents will be uploaded. These documents include the Reference reports (2 required from current and former supervisors) etc.… By clicking on the "**Actions**" button, a drop-down menu will reveal the choices to select.

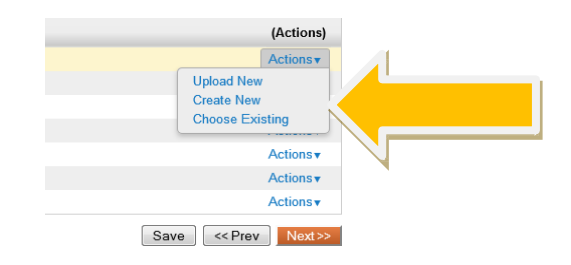

Links to the various forms are embedded in this screen as well for ease of use…

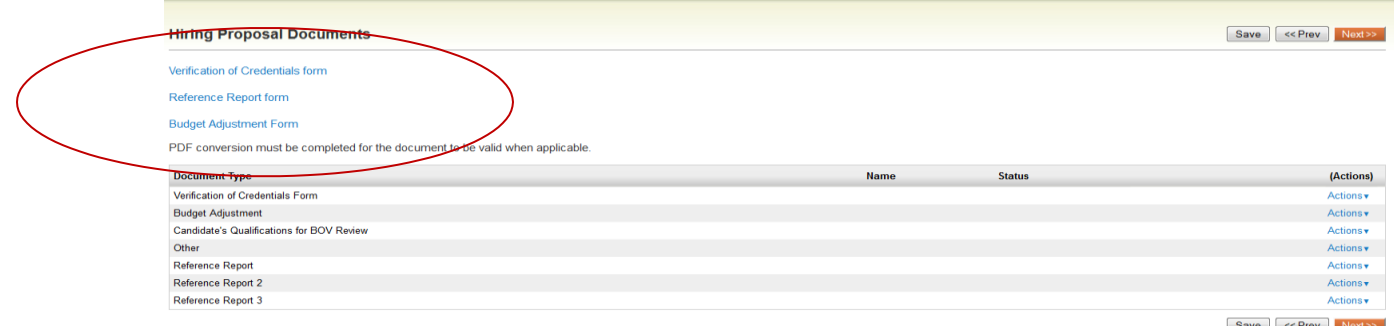

Once the hiring proposal documents have been uploaded and the PDF conversion has begun, clicking the next button will take the HM to the summary page where the hiring proposal can be reviewed in its entirety.

If all information is entered and correct, click on the "Take action on this posting" button to either continue working on the Hiring Proposal, cancel, or move Hiring Proposal to the Budget Unit Director.

Staff Hiring Proposal: Turtle Dove (Staff) Edit Current Status: Draft<br>Position Type: Staff<br>Departmet: DEAN A&L<br>COMMONWEALTH ACC<br>Applicant: Turtle Deve<br>Posting: BUSINESS<br>MANAGER/ACCOUNTANT Created by: ARLINDA MCGRUDER<br>Owner: ARLINDA MCGRUDER Summary History Settings

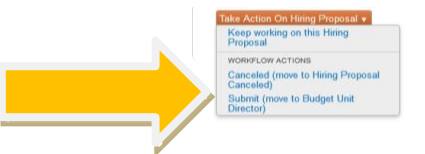

A "**Take Action**" button will appear with further instructions:

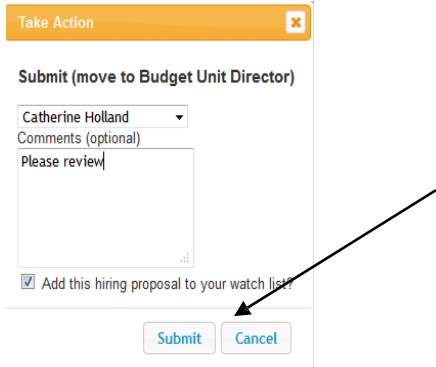

If the HM has selected to move the Hiring Proposal to the BUD, they will receive an email notification that the Hiring Proposal is ready for review. The BUD can edit the proposal or by clicking the "Take Action on this Posting," they can continue working on the Hiring Proposal, submit it to the HR Recruiter for initial review, or Return it to the HM.

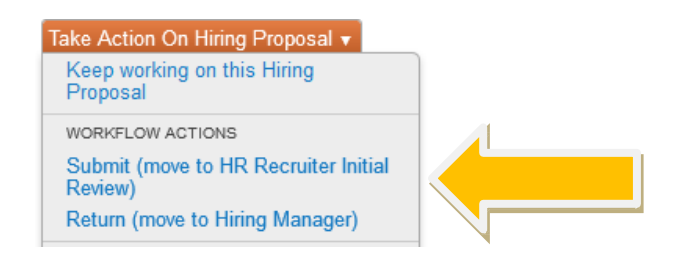

The HR Recruiter will review the Hiring Proposal and submit it to the HR Director for review and approval. Once approved by the HR Director, the HR Recruiter will send an email to the HM to make **verbal offer** to candidate.

If the candidate **accepts** the verbal offer, the HM will return the email and the Hiring Proposal back to the HR Recruiter.

If the candidate **declines** the verbal offer, the HM will return the Hiring Proposal back to HR noting that the candidate has declined the offer.

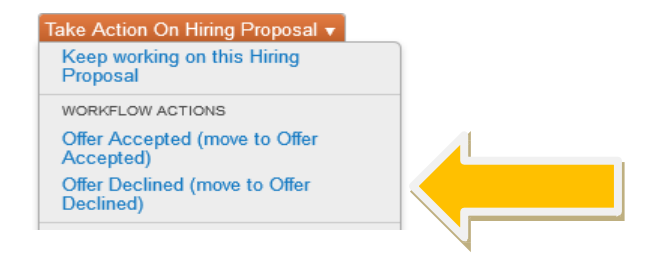

The HM will make the decision to initiate a Hiring Proposal for an alternate candidate or advertise the position again.